## **Evidência de Testes**

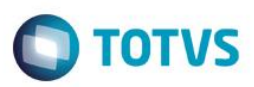

## **Evidência de Testes**

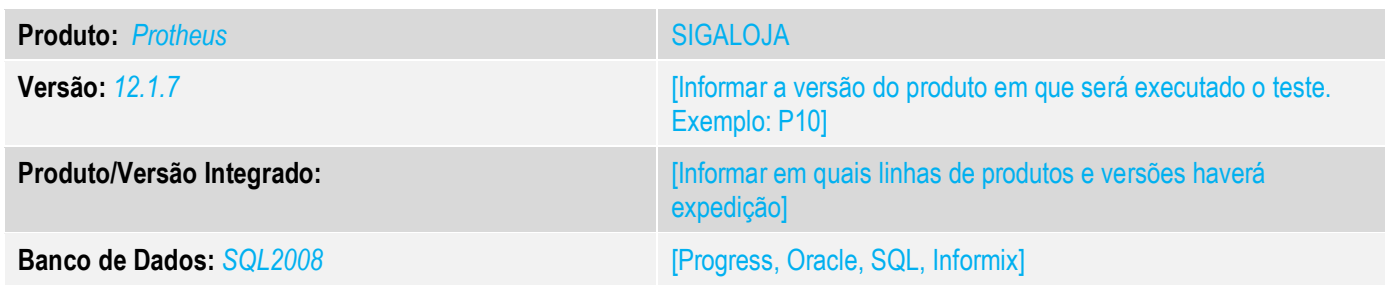

#### **1. Evidência e sequência do passo a passo** *[obrigatório]*

**1. Abra o módulo SIGAFRT e abra a tela de atendimento.**

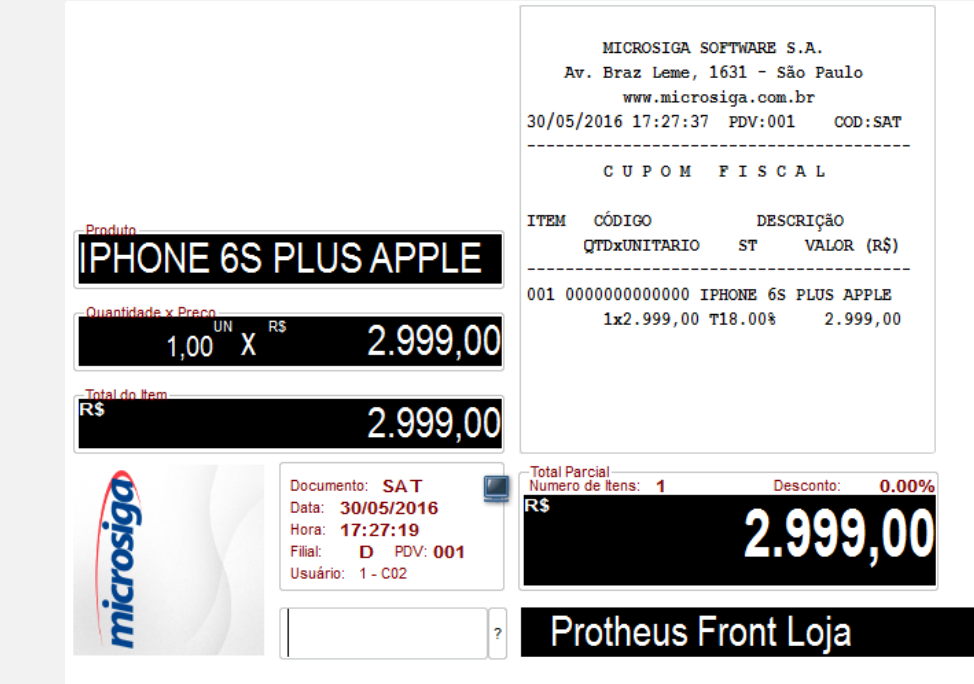

 $\odot$ 

## **Evidência de Testes**

#### **2. Selecione um produto.**

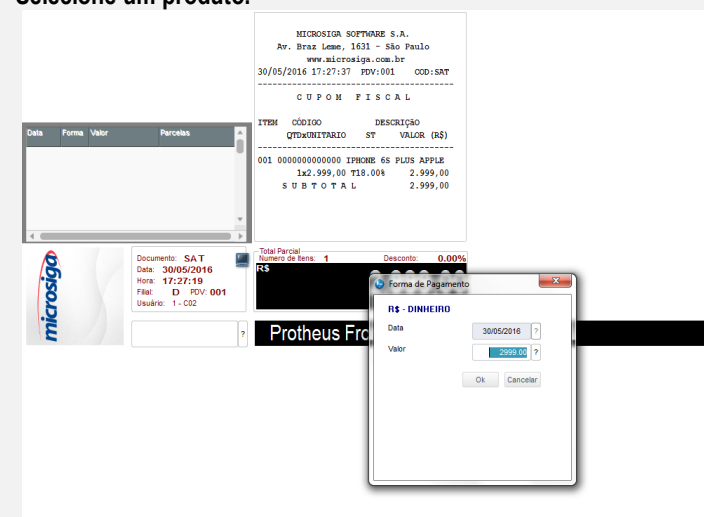

#### **3. Informe a forma de pagamento.**

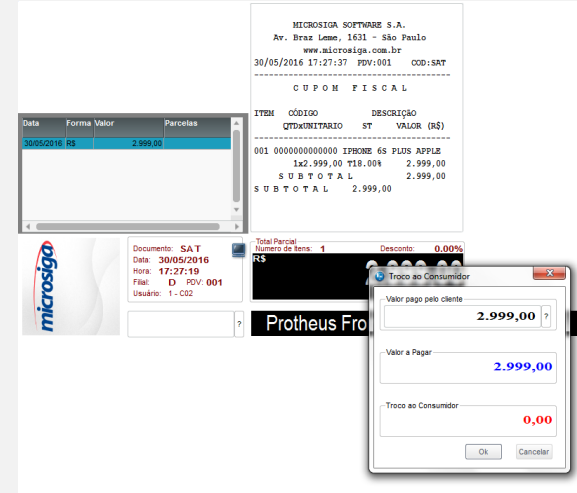

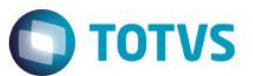

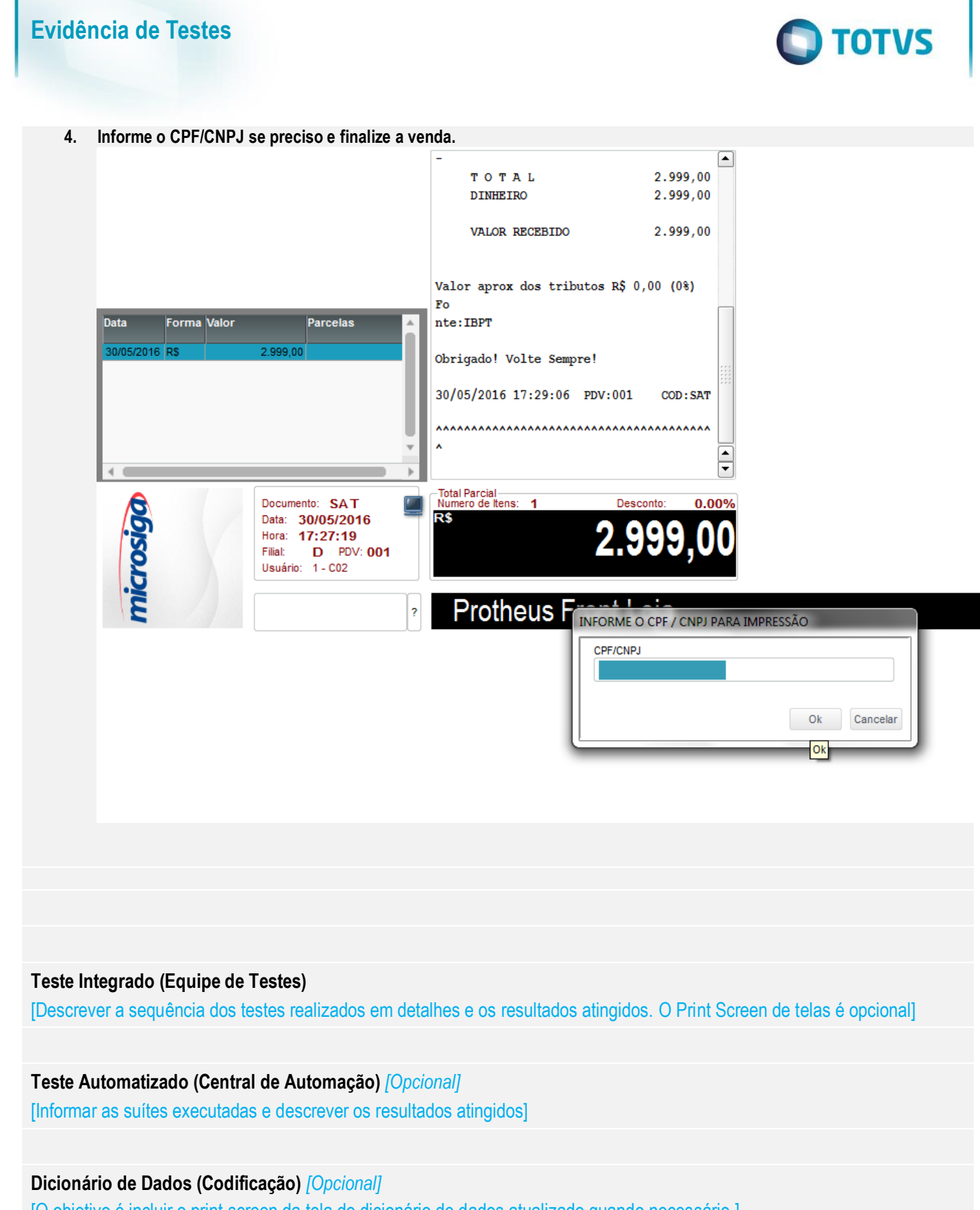

[O objetivo é incluir o print-screen da tela do dicionário de dados atualizado quando necessário.]

 $\odot$ 

# **Evidência de Testes**

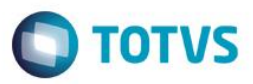

O objetivo é indicar para a equipe de Testes que a informação criada deve ser validada, como por exemplo, publicação de ponto de entrada, etc.